# Slack Discussion Assignment

#### **David Grover**, david.grover@park.edu

*The following assignment illustrates how I move a typical first-week discussion board assignment from Canvas to Slack. The course in question is EN207: Professional and Technical Editing, and it is a fully asynchronous, 8-week course. Feel free to adapt these materials for your own use.*

Let's get to know each other and get more comfortable using our shared Slack workspace.

### Step 1: Post a Personal Introduction on Slack

### **Write a post of at least 250 words introducing yourself and discussing some of the following questions.** Post your work to the #general channel on Slack by Thursday.

Rather than just list your answers, please compose your response in paragraphs, offering supporting details and elaboration. It's okay not to answer every single question or sub-questionyou can focus your response on the parts that are most relevant or interesting to you.

- **What is your current level of knowledge about the following things:**
	- o The definition of technical and professional editing
	- o The day-to-day work of professional editors
	- o The rules of grammar, punctuation, spelling, capitalization, etc.
	- o The publishing process
- **How does this class fit into your academic and career goals?**
	- o What is your major/minor?
	- o Why are you taking this class?
	- o What do you hope to do professionally someday?
	- o How can an increased knowledge of editing help you reach your academic and career goals, do you think?
- **What experience do you have with editing up to now?**
- **What strong opinions about writing and editing do you have?**
	- o What pet peeves do you have about other people's writing?
	- o What is your favorite/least favorite punctuation mark and why?
	- o What grammatic/mechanical error can you never seem to understand no matter how hard you try?
	- o What is a high point in your writing/editing history?
- **What do you think professional and technical editors get paid?**

**TIP:** I recommend writing out your post in Word or somewhere and then copy-and-pasting it into the Slack chat bar, but if you don't, or if you make an error, know that Slack allows you to edit your posts. Also, while typing in Slack, you can hold down the CTRL or Command key when you press Return in order to make paragraph breaks, just like on Facebook.

## Step 2: Respond to Your Peers

**Next, please respond to at least two of your peers' introductions by Sunday.** Slack allows you to create threaded replies—just hover over or click the post you want to reply to and choose the word bubble icon or the words "Reply in thread."

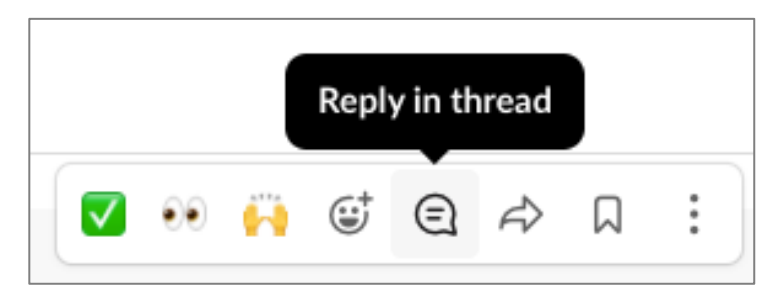

In your responses to your peers, feel free to:

- Nerd out about common interests
- Commiserate about the positive and negative aspects of writing and editing
- Link to outside articles and resources
- Post memes
- Discuss whatever else comes up organically